# **Understanding the Document Interaction Controller**

**Jason Beaver** iPhone Frameworks Engineer

 $\mathbf{\hat{a}}$ 

## **What You'll Learn**

- Document basics
- Registering for documents
- Opening documents
- Interacting with documents
- Quick Look Framework

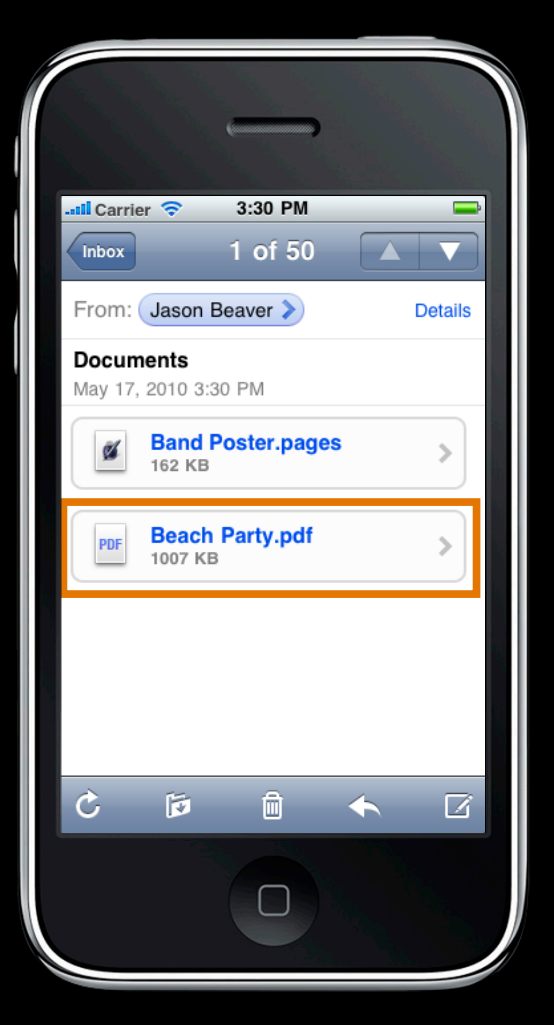

• Documents are specified by URL

file://.../Beach Party.pdf

UNaccen.adobe.pdf)

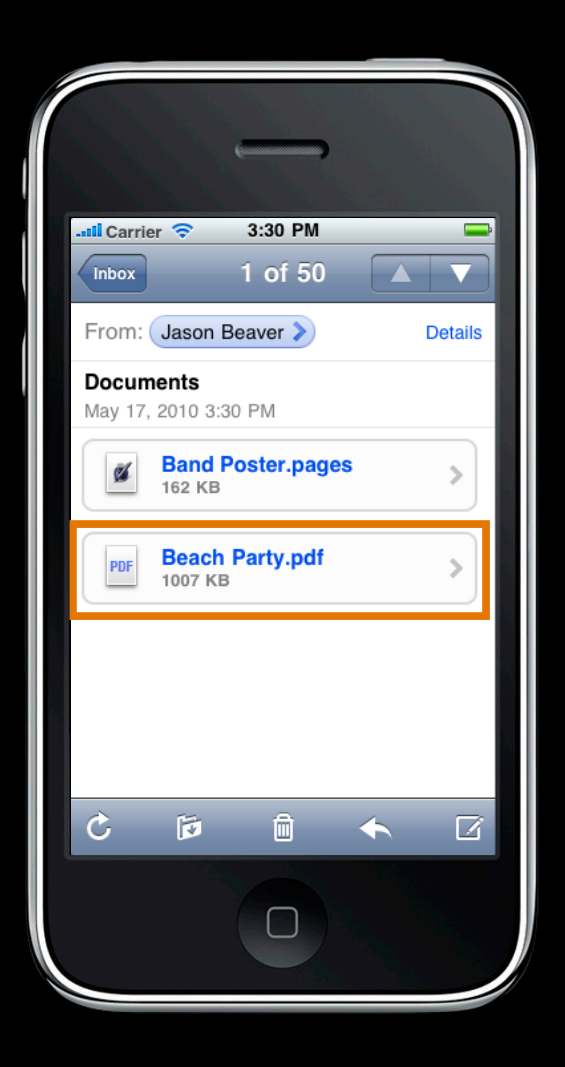

- Documents are specified by URL
- Name and UTI can be specified separately

file://.../UUID

Beach Party.pdf UTI (com.adobe.pdf)

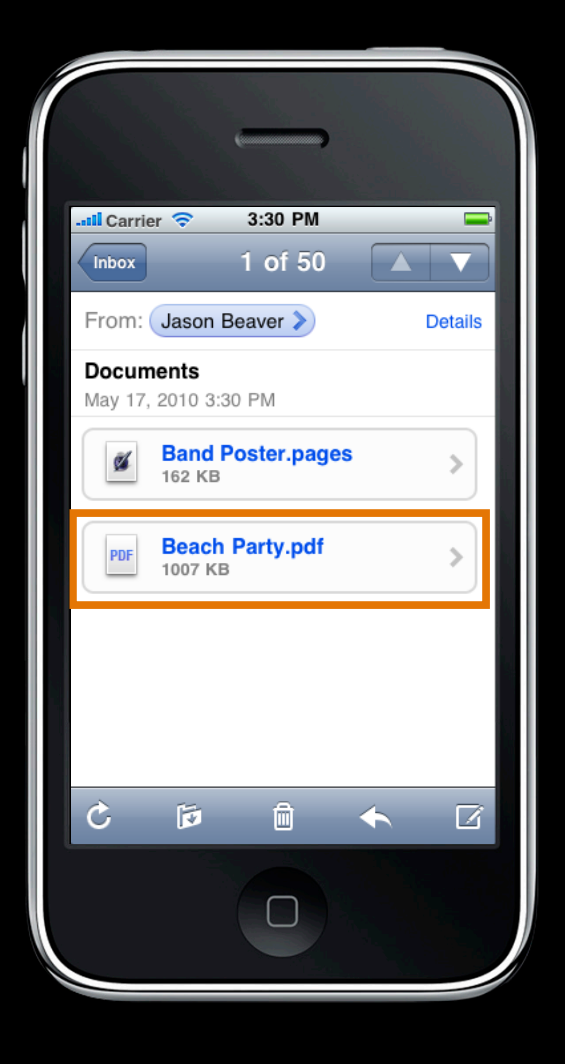

- Documents are specified by URL
- Name and UTI can be specified separately
- Documents also include icons

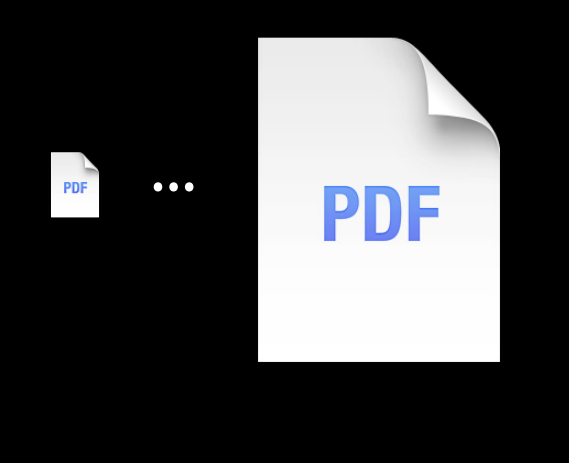

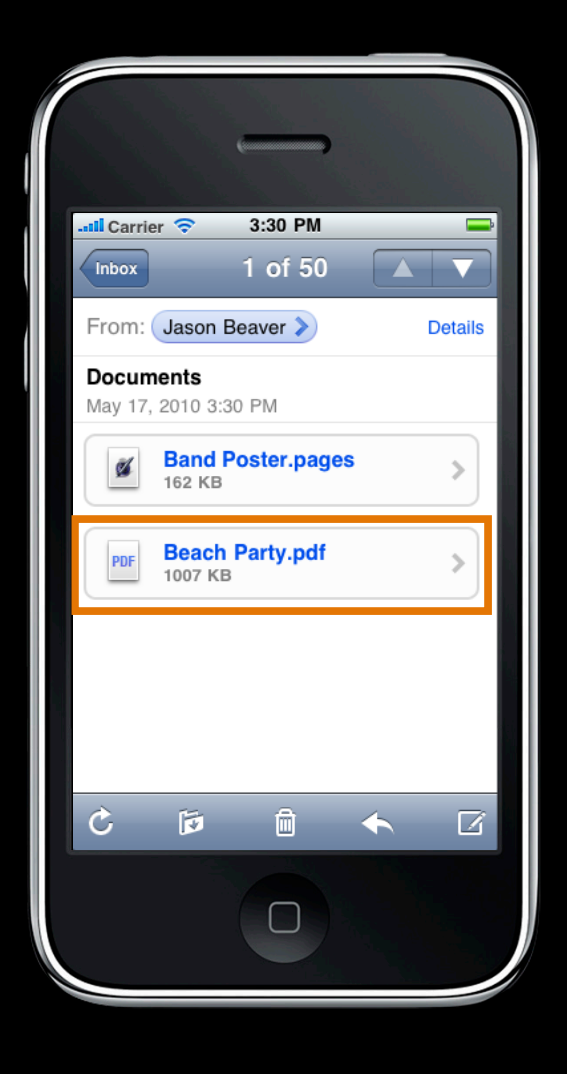

# **Registering for Documents**

## **Registering for Documents Info.plist**

• CFBundleDocumentTypes

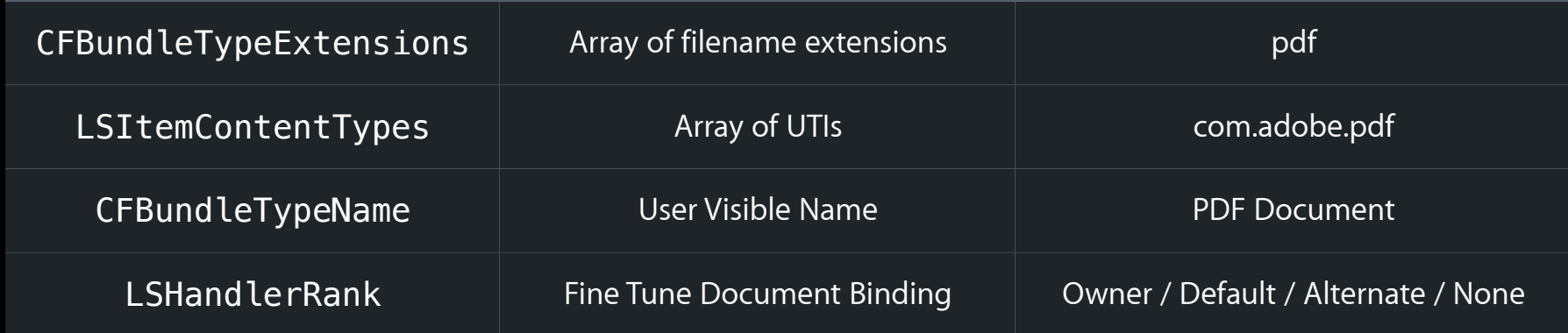

### **Registering for Documents Info.plist**

<key>CFBundleDocumentTypes</key> <array>

<dict>

```
<key>CFBundleTypeExtensions</key>
   |<array>
       <string>pdf</string>
   ! ! </array>
   <key>LSItemContentTypes</key>
   |<array>
       <string>com.adobe.pdf</string>
   ! ! </array>
   <key>CFBundleTypeName</key>
   <string>PDF Document</string>
</dict>
```
</array>

# **Opening a Document**

## **Opening a Document**

• UIApplicationDelegate Protocol

application: didFinishLaunchingWithOptions:

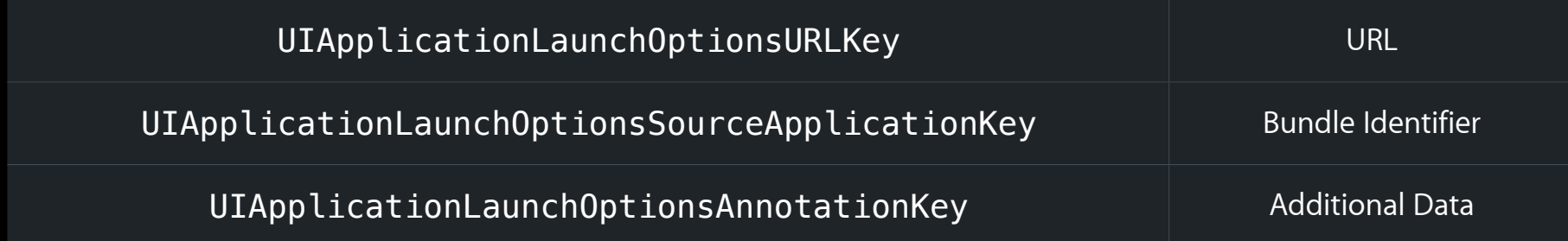

application: handleOpenURL:

# **Demo**

**Luke the Hiesterman** iPhone Frameworks Engineer

## **Using the UIDocumentInteractionController Interacting with Documents**

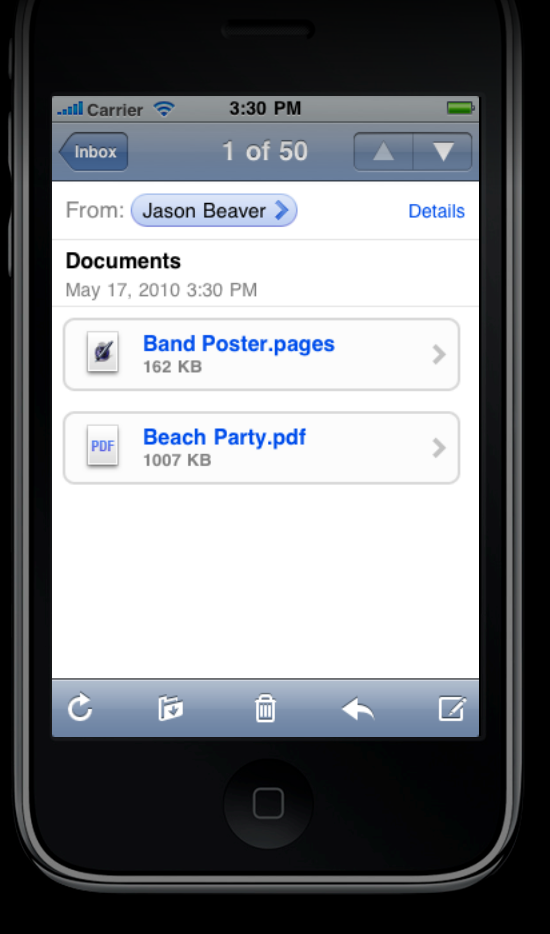

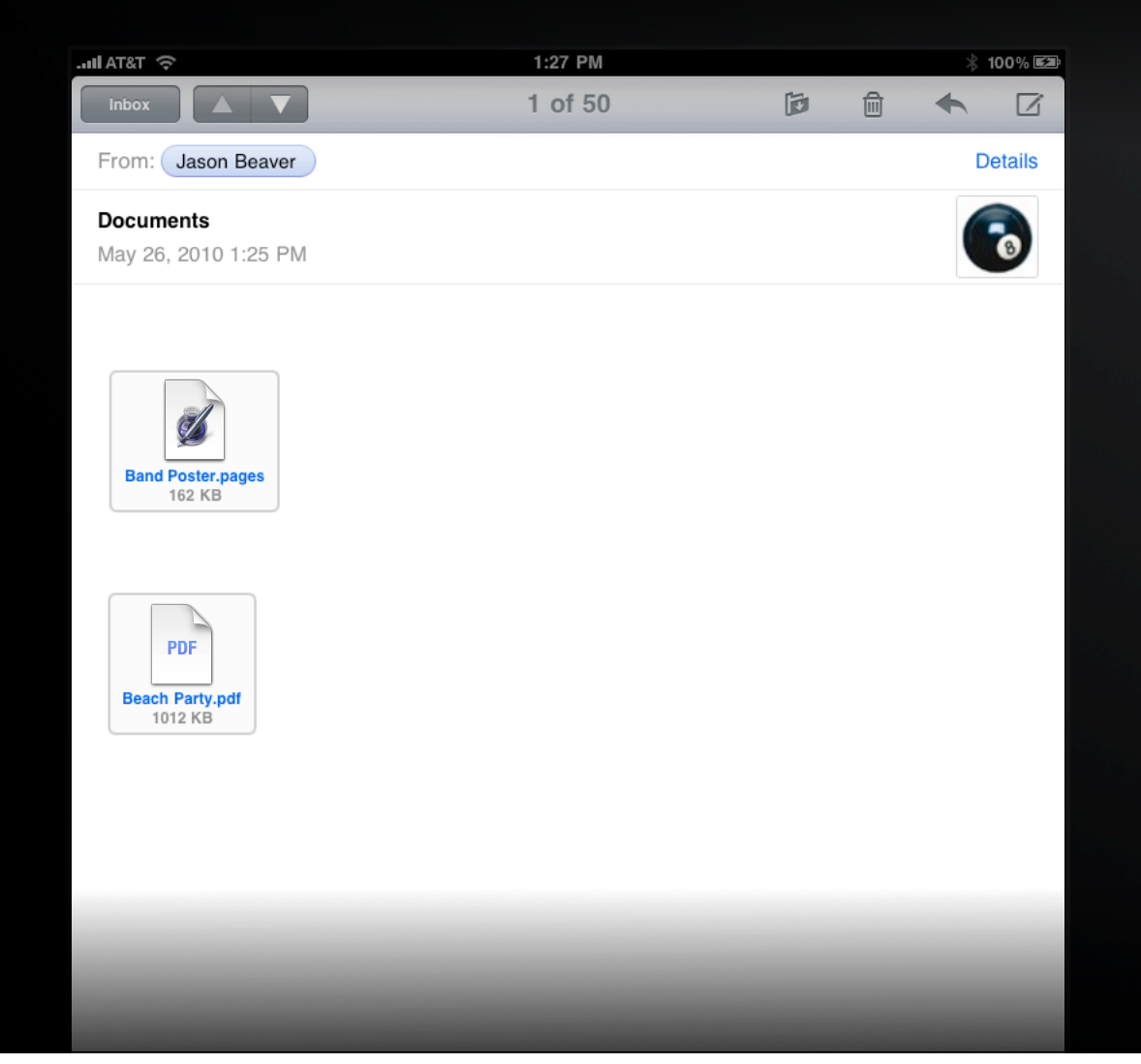

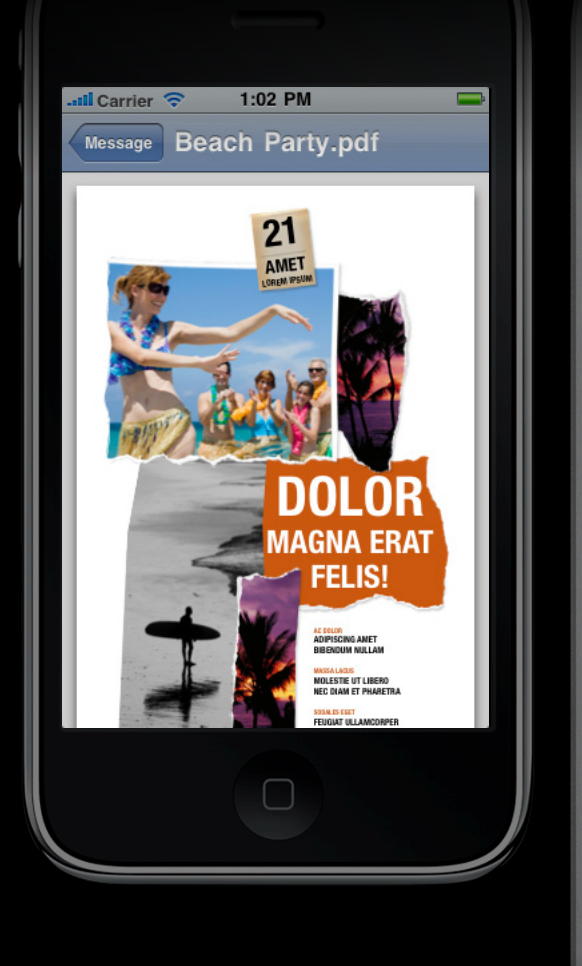

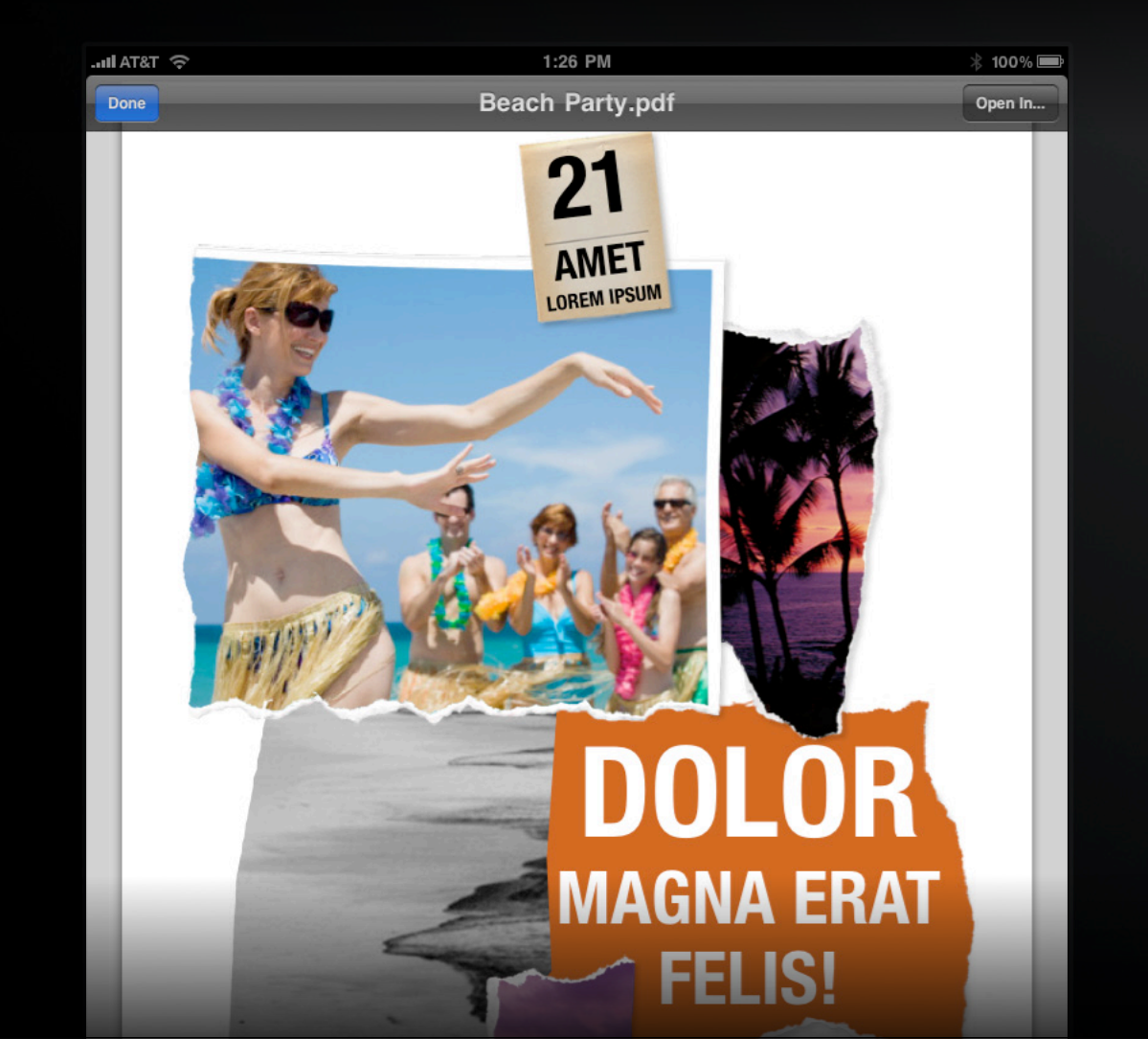

![](_page_16_Picture_1.jpeg)

![](_page_16_Picture_2.jpeg)

![](_page_17_Picture_1.jpeg)

![](_page_17_Picture_2.jpeg)

## **Creating a UIDocumentInteractionController**

### • Creation

+ interactionControllerWithURL:

### • Configuration

![](_page_18_Picture_38.jpeg)

### **Drawing Your View**

#### NSArray \*icons

![](_page_19_Picture_2.jpeg)

NSArray \*gestureRecognizers

view.gestureRecognizers = documentInteractionController.gestureRecognizers;

![](_page_21_Picture_1.jpeg)

![](_page_21_Picture_2.jpeg)

![](_page_22_Picture_1.jpeg)

![](_page_22_Picture_2.jpeg)

![](_page_23_Picture_1.jpeg)

![](_page_23_Picture_2.jpeg)

![](_page_24_Picture_1.jpeg)

![](_page_24_Picture_2.jpeg)

## **Adding Support for QuickLook**

id<UIDocumentInteractionControllerDelegate> delegate

### **UIDocumentInteractionControllerDelegate Protocol**

documentInteractionControllerViewControllerForPreview:

documentInteractionControllerViewForPreview:

documentInteractionControllerRectForPreview:

## **Adding Support for QuickLook**

![](_page_26_Picture_1.jpeg)

## **Adding Support for QuickLook**

![](_page_27_Picture_1.jpeg)

### **UIDocumentInteractionControllerDelegate Protocol**

#### documentInteractionControllerWillBeginPreview:

#### documentInteractionControllerDidEndPreview:

![](_page_28_Picture_4.jpeg)

### **UIDocumentInteractionControllerDelegate Protocol**

#### documentInteractionControllerWillPresentOptionsMenu:

#### documentInteractionControllerDidDismissOptionsMenu:

![](_page_29_Picture_4.jpeg)

### **UIDocumentInteractionControllerDelegate Protocol**

#### documentInteractionControllerWillPresentOpenInMenu:

#### documentInteractionControllerDidDismissOpenInMenu:

![](_page_30_Picture_4.jpeg)

### **UIDocumentInteractionControllerDelegate Protocol**

#### documentInteractionController: willBeginSendingToApplication:

documentInteractionController: didEndSendingToApplication:

![](_page_31_Picture_4.jpeg)

### **Delegate Actions**

### **UIDocumentInteractionControllerDelegate Protocol**

#### documentInteractionController: canPerformAction:

#### documentInteractionController: performAction:

![](_page_32_Picture_4.jpeg)

# **Demo**

**Luke the Hiesterman** iPhone Frameworks Engineer

### **Directly Controlling UIDocumentInteractionController Presenting Preview**

#### presentPreviewAnimated:

#### dismissPreviewAnimated:

![](_page_34_Picture_3.jpeg)

### **Presenting Options Menu Directly Controlling UIDocumentInteractionController**

presentOptionsMenuFromRect: inView: animated: presentOptionsMenuFromBarButtonItem: animated: dismissMenuAnimated: **Band Poster.pages Band Poster.pages** 162 KB **Quick Look Quick Look PDF** Open in "iBooks" Open in "iBooks" **Beach Party.pdf** 1012 KB Open In... Open In... Cancel

### **Presenting Open In Menu Directly Controlling UIDocumentInteractionController**

presentOpenInMenuFromRect: inView: animated: presentOpenInMenuFromBarButtonItem: animated: dismissMenuAnimated: **Band Poster.pages Band Poster.pages 162 KB** Open In... **iBooks** iBooks **PDF PDFVision Beach Party.pdf PDFVision** 1012 KB **Neat** NeatRead **Neat** NeatRead Cancel

# **Demo**

**Luke the Hiesterman** iPhone Frameworks Engineer

### **A dedicated view controller to preview documents**

- Displays common document types
	- PDF, HTML, RTF
	- Text (plain, csv, xml, diff, ... )
	- Images
	- Contacts, Events
	- Apple iWork (Pages, Numbers, Keynote)
	- Microsoft Office (Word, Excel, Powerpoint)
- API similar to Quick Look on the desktop

![](_page_39_Picture_62.jpeg)

### **Getting started with the preview controller**

### • Creation

```
#import <QuickLook/QuickLook.h>
QLPreviewController *controller = [[QLPreviewController alloc] init];
```
### • Presentation

presentModalViewController: animated:

pushViewController: animated:

### **Providing contents**

### • Datasource methods

numberOfPreviewItemsInPreviewController:

previewController: previewItemAtIndex:

![](_page_41_Figure_5.jpeg)

### **QLPreviewItem Protocol**

• Supply NSURLs or your own objects @protocol QLPreviewItem <NSObject> @property(readonly) NSURL \*previewItemURL; @property(readonly) NSString \*previewItemTitle; @end

### **Delegate methods Quick Look Framework**

previewControllerWillDismiss:

previewControllerDidDismiss:

previewController: shouldOpenURL: forPreviewItem:

# **Demo**

**Luke the Hiesterman** iPhone Frameworks Engineer

### **More Information**

**Bill Dudney** Application Frameworks Evangelist dudney@apple.com

**Documentation** UIDocumentInteractionController Class Reference http://developer.apple.com/iphone/library/documentation/uikit/reference/ UIDocumentInteractionController\_class/Reference/Reference.html

#### **Apple Developer Forums**

http://devforums.apple.com

### **Related Sessions**

![](_page_46_Picture_26.jpeg)

### **Labs**

**Document Interaction Controller Lab** 

Application Frameworks Lab D<br>Wednesday 9:00AM

### **Summary**

- Adding document support to your application is straightforward
- If you need to interact with documents, use the UIDocumentInteractionController

![](_page_49_Picture_0.jpeg)

![](_page_50_Picture_0.jpeg)